# **Preservica APIs**

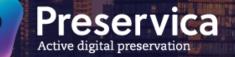

NAMES OF TAXABLE PARTY OF TAXABLE PARTY. AND A COMPLEX AND AND A IN REAL TO SERVICE AND ..... REAR STREET, STREET, ST. HARRESS ARREST AND

W HL Name of Street, or other

States and a

1221 ALL DOT NOT THE and the second

The Party Name

101111

I MOLE DATE 1

AND REPORT OF ADDRESS AND ADDRESS.

Street and

NAME AND POST OFFICE ADDRESS OF

NAME AND A DREAM OF THE PARTY NAME OF

100 100

14421

1 \* 2 8 11

....

41 41 11

at to at 1 think

---

...... -

1000

.....

THE REAL PROPERTY AND A COMPANY

ALC: NO 10010

10 1 10 10 10 K THE WEIT an all in the state of the DIST DEST PORT IN THE NUMBER OF THE OWNER. INTEL STORES IN COLUMN 2 IN COLUMN 2

AND DESCRIPTION.

Annual and Lives P Annual Concerns. TRACE PROPERTY.

#### Agenda

- What are APIs and why would you use them?
- Where do I Start?
- Making API calls in Swagger and in Postman
- Demo Preservica APIs and Python
- Summary

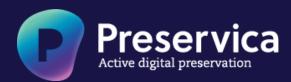

#### What are APIs and why would you use them?

- "API" stands for Application Programming Interface. Software developers create web interfaces so that functionality provided within an application can be accessed from outside the application.
- Consider using APIs for frequently repeated, or complex tasks comprising many individual steps
- Make API calls within your preferred "API platform application" or scripting language
- Start simple, and add complexity over time

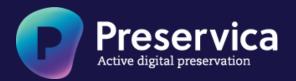

## Where do I Start?

- Review the various resources provided by Preservica
  - <a href="https://demo.preservica.com/api/documentation.html">https://demo.preservica.com/api/documentation.html</a> (RESTful APIs)
  - <u>https://developers.preservica.com</u>
  - <u>https://community.preservica.com</u> (OAI-PMH, CMIS)
- Explore Swagger
- Choose an API platform that supports Restful APIs
  - Postman free download, used by many at Preservica
- Build simple API based applications using Python (or similar) to complete frequent tasks

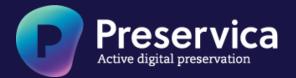

# Making API calls in Swagger

- Explore an "asset"
  - Log into your Preservica environment
  - Retrieve the UUID for an asset within Preservica
  - Open Swagger
    - <u>https://demo.preservica.com/api/documentation.html</u>

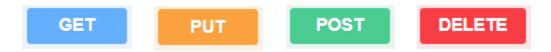

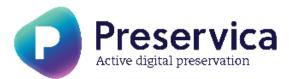

#### Preservica Access Tokens

- What is an Access Token?
  - A reusable token that may be requested from your Preservica environment
  - Provides a mechanism for authenticating API calls without sending username and password credentials
  - An Access Token may be acquired by POSTing to the below API call

"https://demo.preservica.com" + /api + /accesstoken + /login

- Username and password credentials are passed in the "body" of the request
- A token expires after 15 minutes

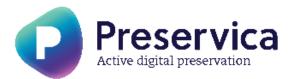

# Making API calls in Postman

- Download and then install "Postman"
  - <a href="https://www.postman.com/downloads/">https://www.postman.com/downloads/</a> (or try Postman on the Web)
  - <a href="https://learning.postman.com/docs/getting-started/introduction/">https://learning.postman.com/docs/getting-started/introduction/</a>

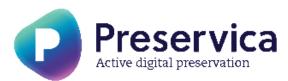

# Demo - Preservica APIs and Python

- Download and then install "Python"
  - <a href="https://www.python.org/downloads/">https://www.python.org/downloads/</a>

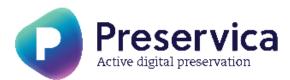

# Preservica Versions and API Entitlement

#### **CE Essentials**

• OAI-PMH and CMIS content query API

#### **CE Professional**

- OAI-PMH and CMIS content query API
- REST API for content read & write (*transaction limits apply*)

#### Enterprise

- OAI-PMH and CMIS content query API
- REST API for content read & write (unlimited transactions)

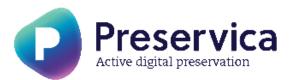

## Summary

- Read the documentation
- Perform initial tests in Postman or Swagger
- Learn how to acquire a Preservica-Access-Token
- Focus on request syntax (especially json "q" syntax for Content API queries)
- Have a look at some of the examples on https://developers.preservica.com
- Preservica APIs will provide results in http link format, in json or in xml
- Ask Preservica!

#### Thank You

andy.dean@preservica.com

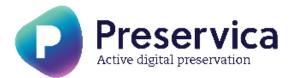